# Introduction

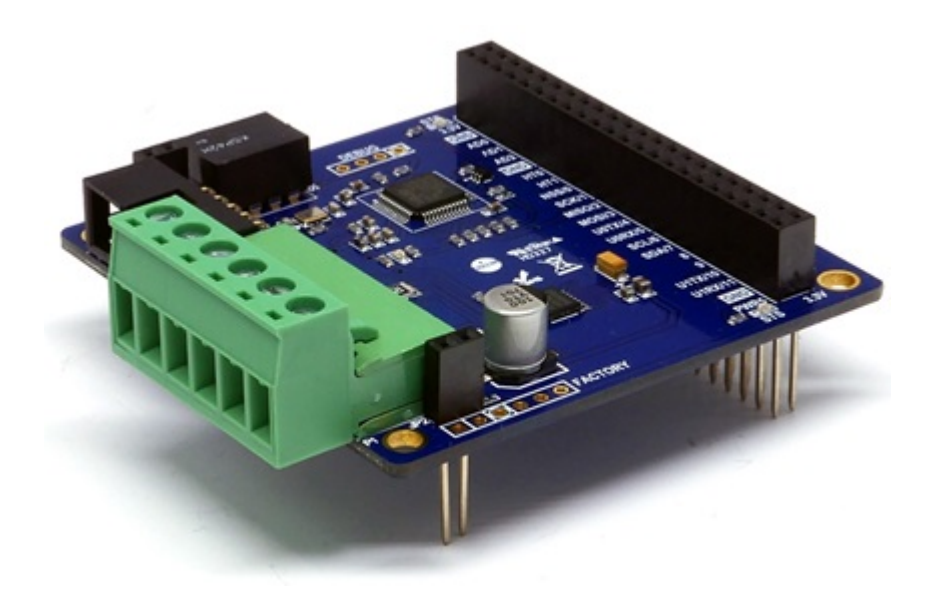

#### PES-2403

PES-2403, stepper motor controller, is a smart expansion board for PHPoC boards. With this board, you can easily control various stepper motors.

Highlights of PES-2403

- bi-polar stepper motor controller
- driving modes: full-step(two phases on), half-stepping
- motor voltage:  $4 \sim 18V$  [DC]
- motor current: maximum 1A on each coil

※ Caution: PES-2403 requires a PHPoC board which has a firmware 1.3.0 or higher version.

What is the Smart Expansion Board?

A smart expansion board has own devices and firmware unlike the other expansion boards. This board communicate in a master-slave protocol through the designated port. Two or more smart expansion boards can be connected to one PHPoC board and each of them required to be setting a slave id.

# Dimension

Body

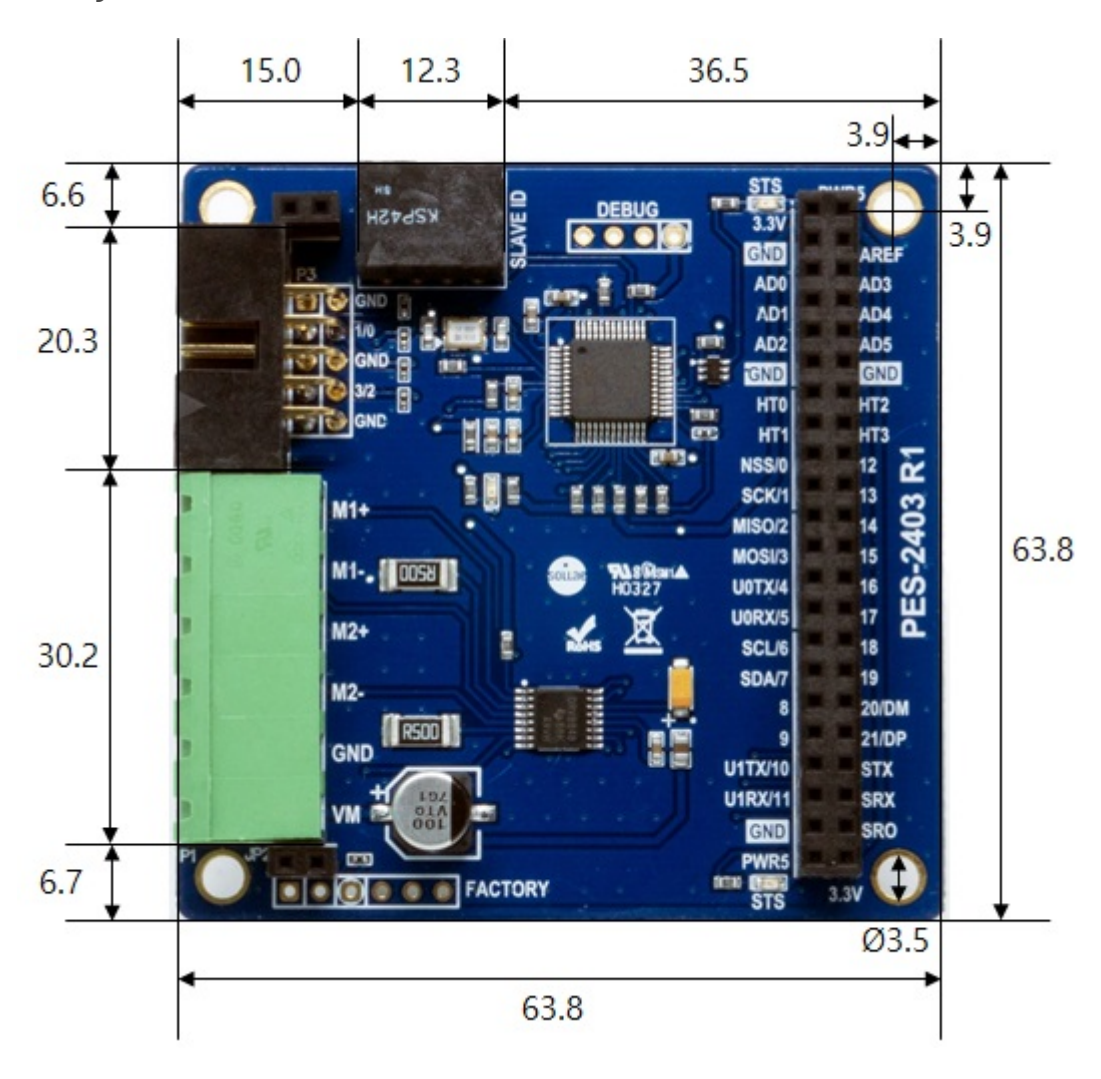

## with Terminal Block (T type)

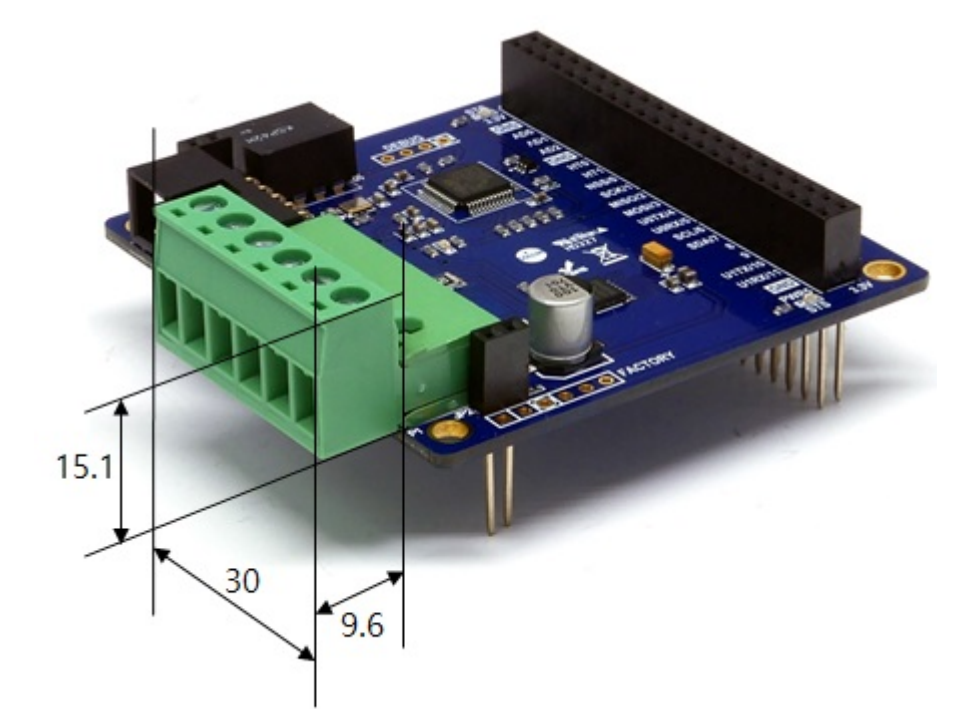

with Terminal Block (S type)

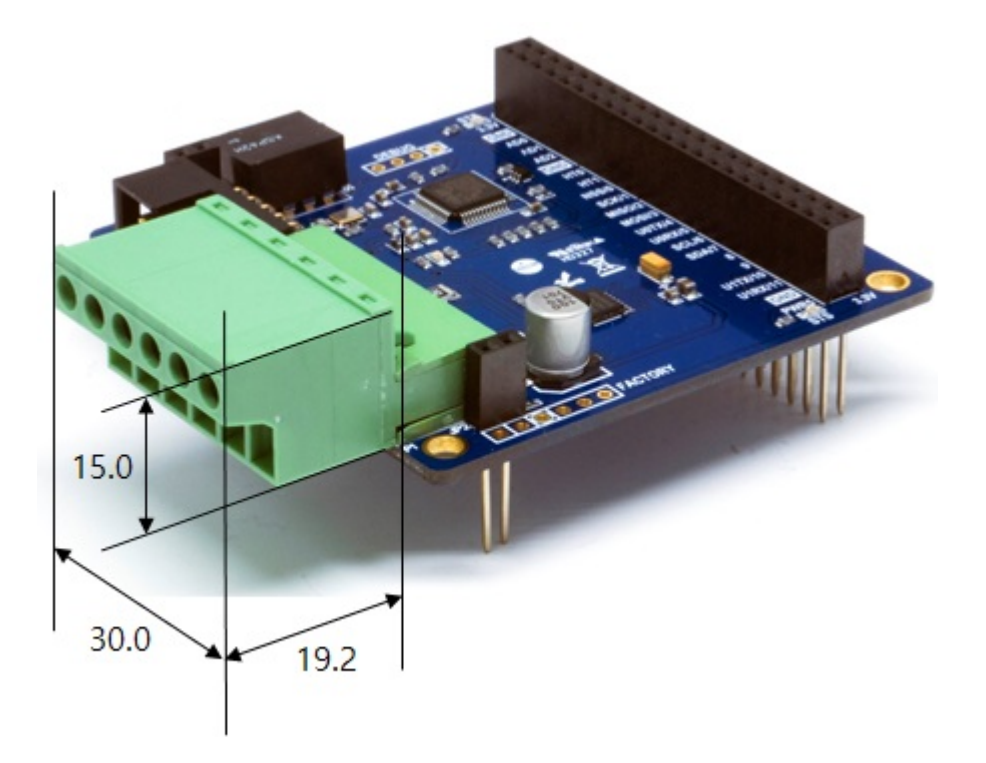

※ Dimensions(unit : mm) may vary according to a method of measurement.

# Schematic

This is the schematic of PES-2403.

[PES-2403-R1-PO.pdf](https://www.phpoc.com/support/manual/pes-2403_user_manual/img/PES-2403-R1-PO.pdf)

## Layout

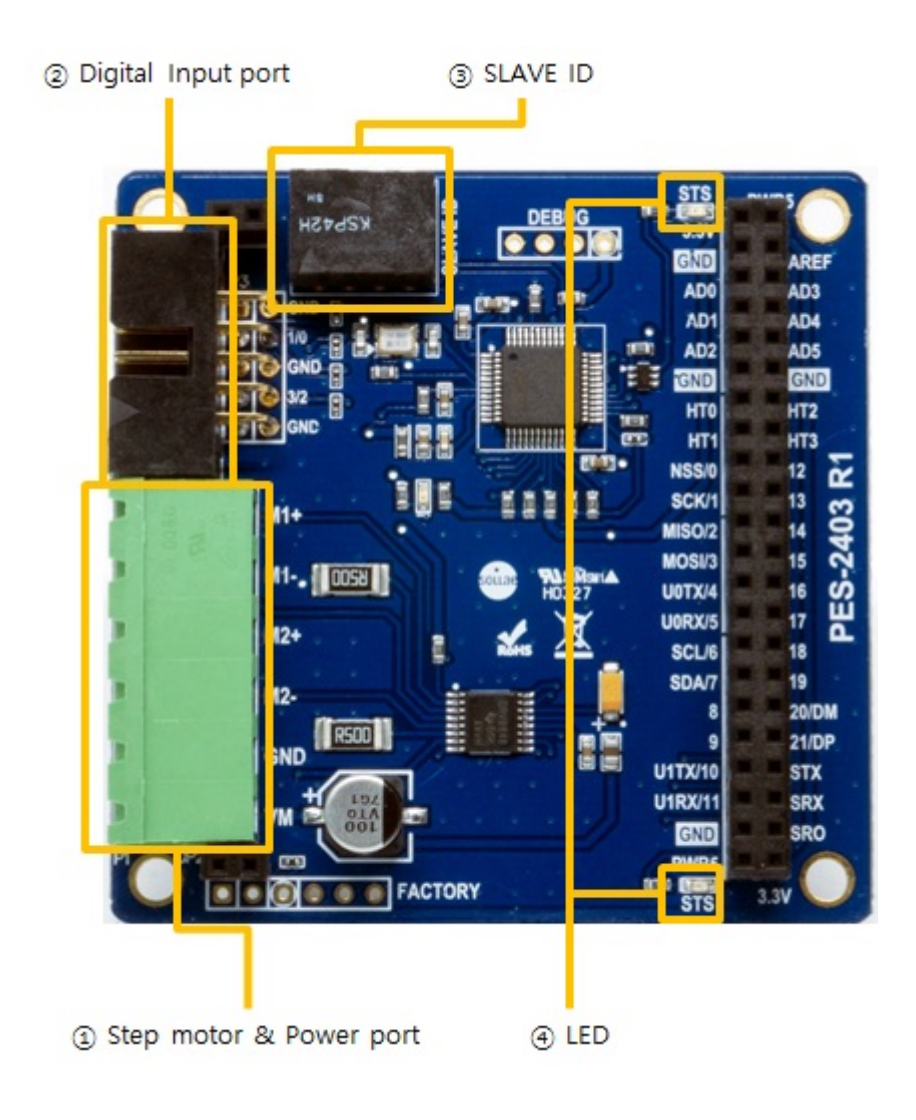

### 1. Stepper motor & Power port

Stepper motor & Power port is 1-by-6 terminal block with 5mm pitch.

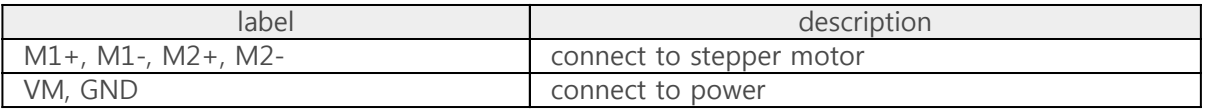

Connecting to a bipolar stepper motor

PES-2403 is a controller for bipolar stepper motors. An example of connection with a bipolar stepper motor is as follows:

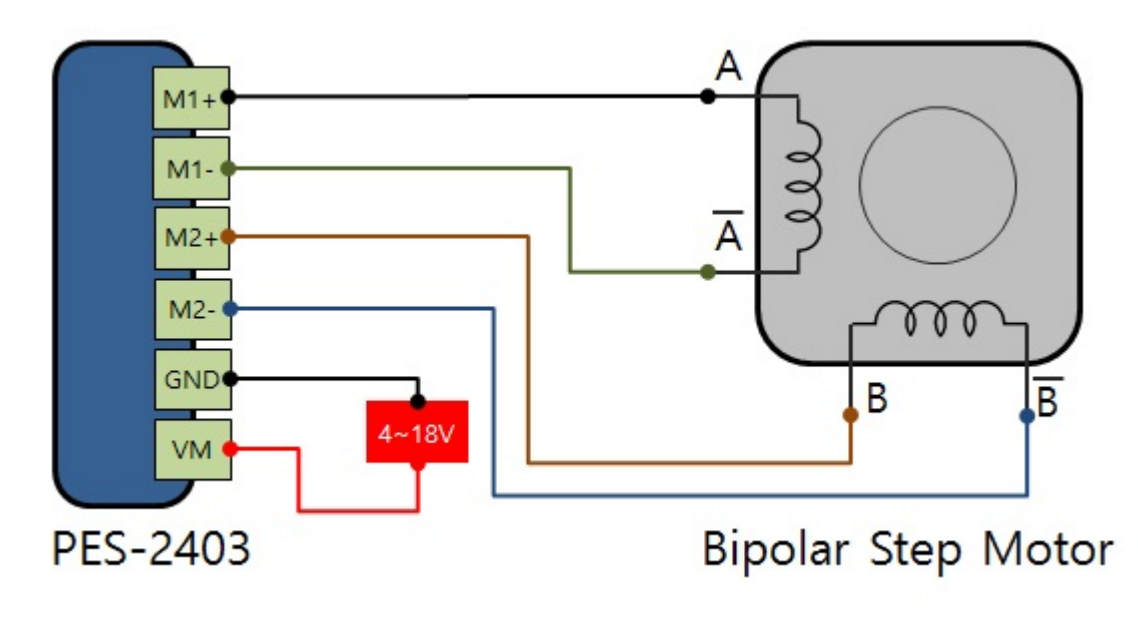

Connecting to a unipolar stepper motor

If you want to connect a unipolar stepper motor to PES-2403 refer to two examples below.

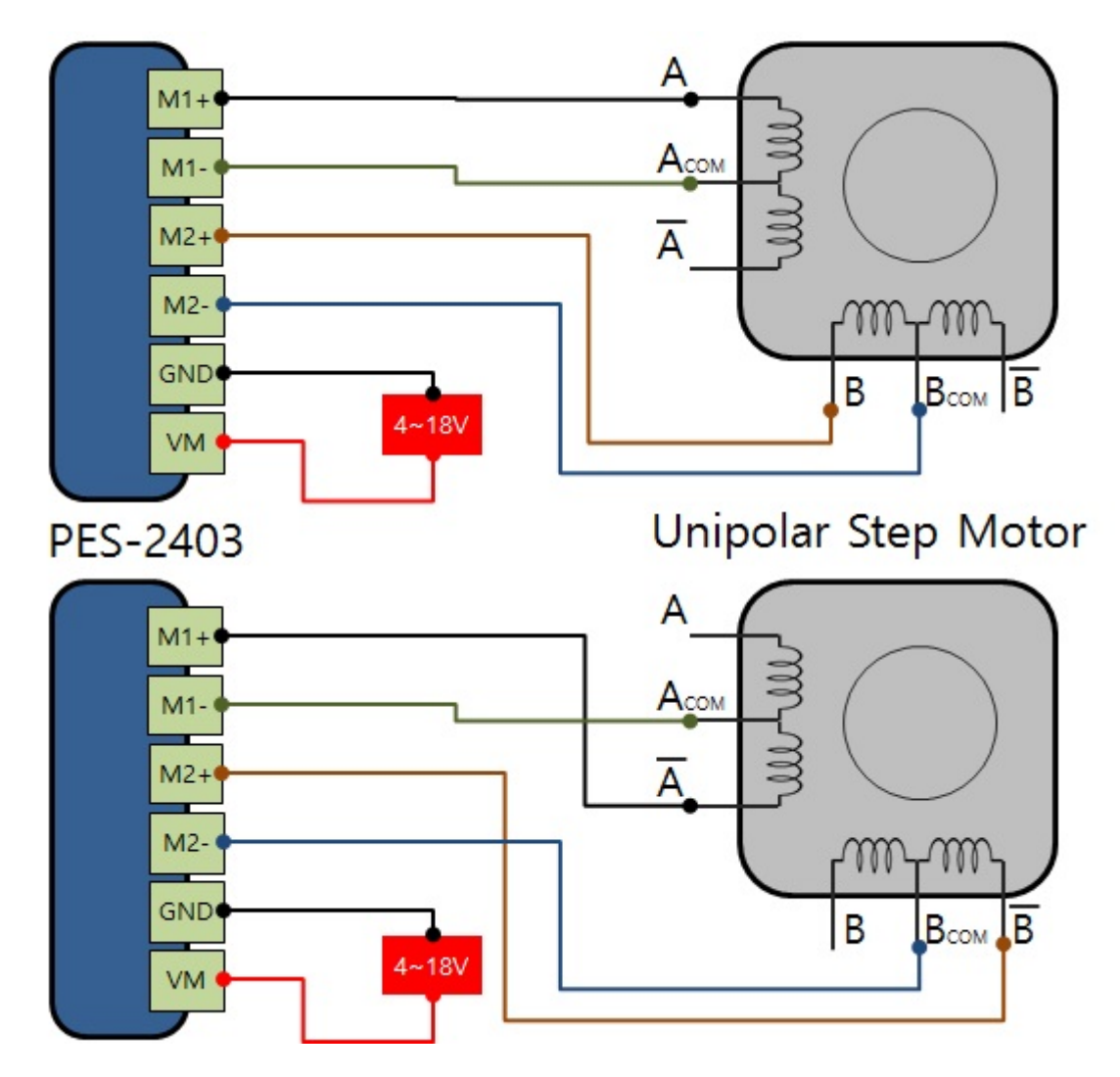

Supplying power

GND and VM are input port of supplying power(DC 4 ~ 18V) to run motors. Supplying power through this port is positively necessary. Check the DC polarity when you input the power.

### 2. Digital input port

This port is used to connect limit switches and cannot be used for other purposes. An example of connection with limit switches is as follows:

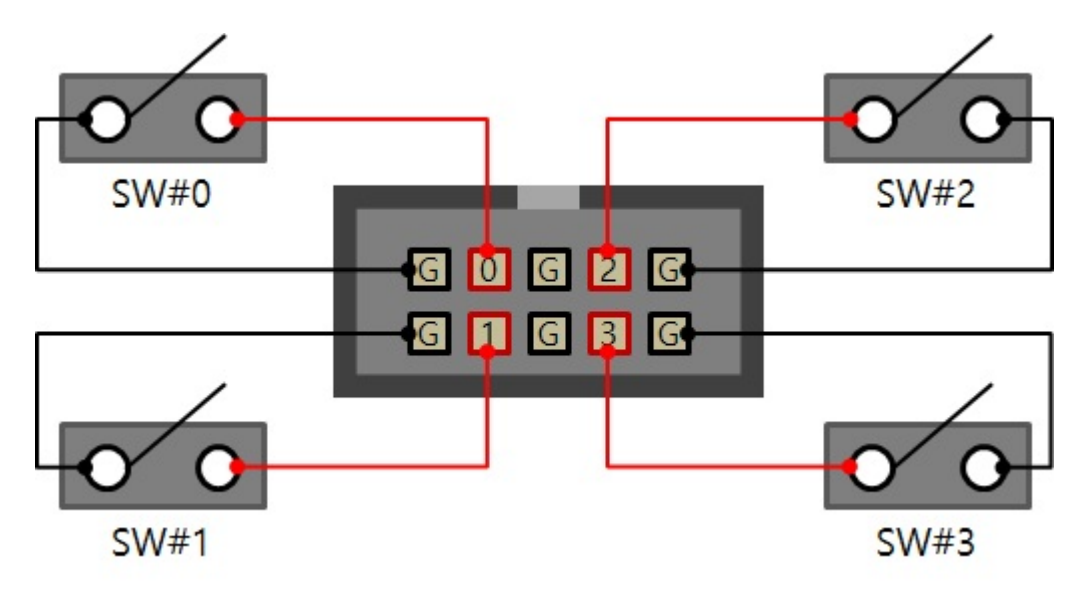

- G means ground and all ground pins are connected each other
- 0, 1, 2 and 3 are the index number of input ports and all of them are pulled up

### 3. SLAVE ID Switch

A slave ID is used when PHPoC board identifies each smart expansion board. So, each smart expansion board, which is connected to a PHPoC board, should have a unique slave ID. The slave ID can be set one of the numbers from 1 to 14 by 4 DIP switches as follows:

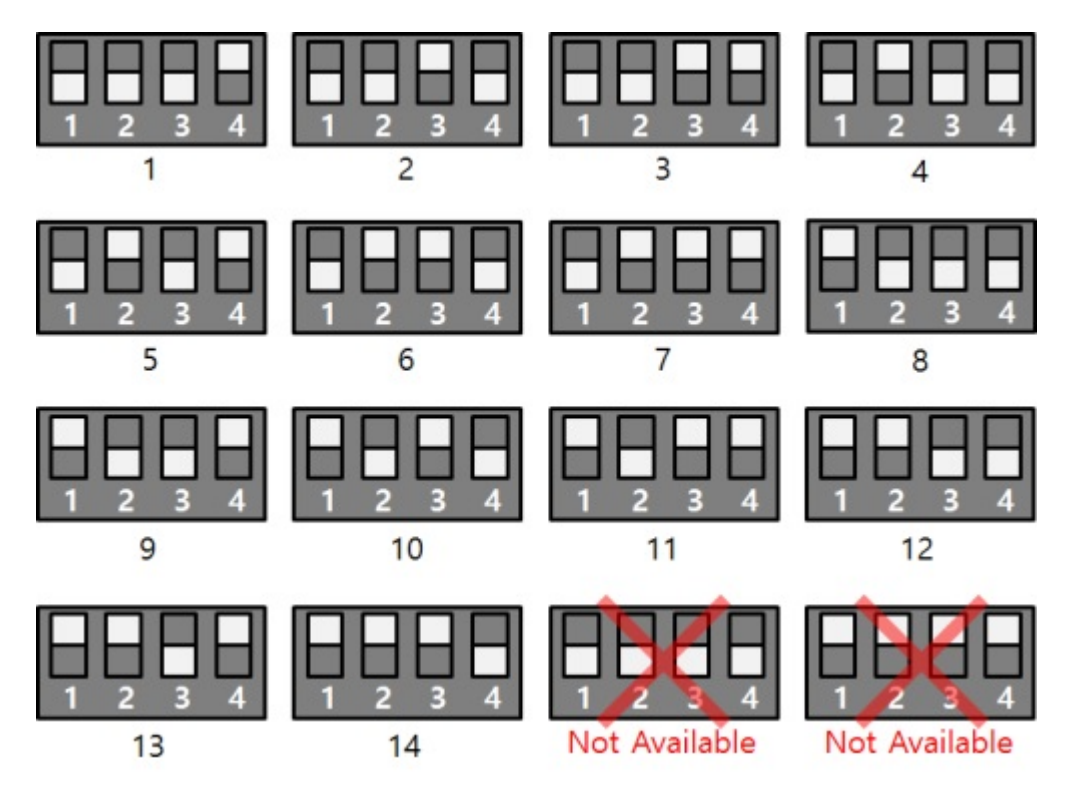

### 4. LED

PES-2403 has 2 status LEDs. The one, on the top of the board, is connected to 3.3V and the other one, on the bottom of the board is connected to 5V. The operations of both LEDs are the same and they are as follows:

• about ID setting

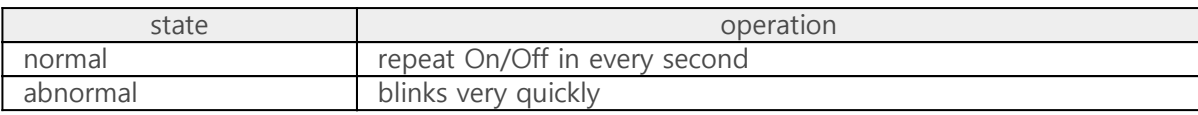

• about running motor

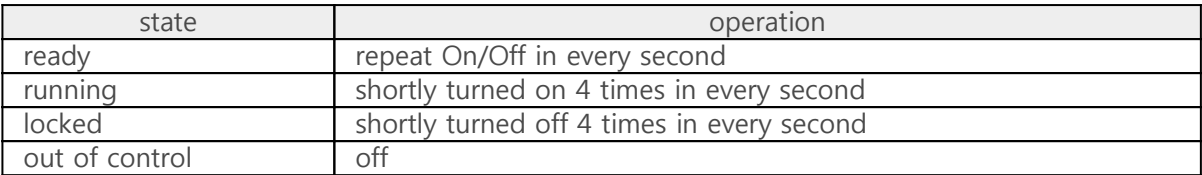

## How to Use

The steps for using PES-2403 are as follows.

#### 1. Connect to a PHPoC board

PES-2403 cannot be used alone. Be sure to connect to PHPoC board.

### 2. Install Software (IDE)

PHPoC Debugger is a software which is used for configuring PHPoC products and developing PHPoC script. It is required to install this software on your PC because PES-2403 must be controlled by PHPoC.

- [Download PHPoC Debugger](https://www.phpoc.com/common/download/software/PHPoCD.zip)
- [PHPoC Manual Page](https://www.phpoc.com/support/manual/phpoc_debugger_manual)

### 3. Use SPC Library and Sample Codes

The SPC library is for smart expansion boards such as PES-2403. This library makes it easy for you to use smart expansion boards. Refer to the manual page of SPC library for more information.

• [SPC Library Manual Page](https://www.phpoc.com/support/manual/psp_library_reference/contents.php?id=l_sd_spc)

# Commands

You can use spc\_request\_dev or spc\_request\_sys function when setting or using a smart expansion board.

> spc\_request\_dev(\$sid, \$cmd) spc\_request\_sys(\$sid, \$cmd)

- \$sid: slave ID
- \$cmd: a command string for setting and controlling stepper motors

#### Common Commands of Smart Expansion Boards

Common commands can be used with spc\_request\_sys function and a list of the commands is as follows:

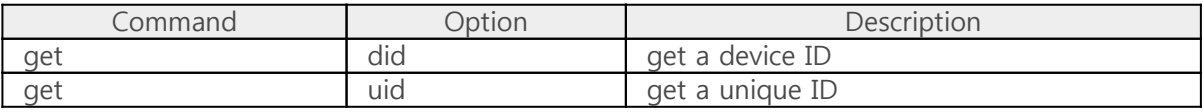

#### PES-2403 Commands

Dedicated commands for each smart expansion board can be used with spc\_request\_dev. A list of dedicated commands for PES-2403 is as follows:

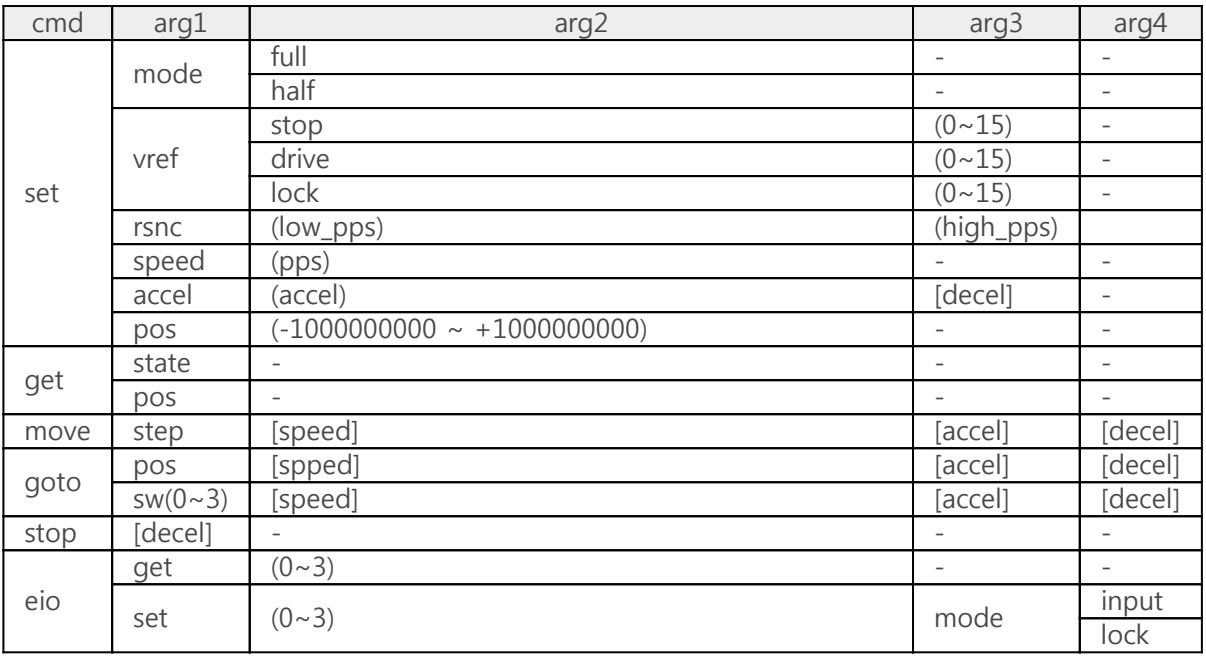

※ (): mandatory, []: optional

# Settings

A command set is for setting parameters which is related with controlling stepper motors.

### Setting a drive mode

A command mode is for setting the drive mode.

"set mode (drive)"

You can input a drive mode to drive argument. PES-2403 provides two drive modes.

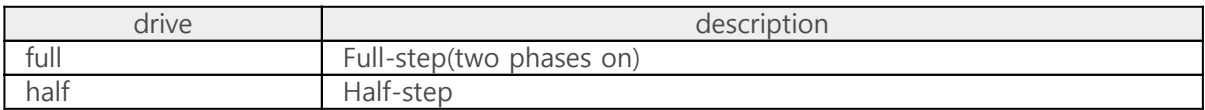

• examples of setting drive modes

```
spc_request_dev($sid, "set mode full");
spc_request_dev($sid, "set mode half");
```
### Current limiting

A command vref is for current limiting. This is necessary to control motors.

"set vref (state) (value)"

The argument state means one of three states which requires to set limiting current.

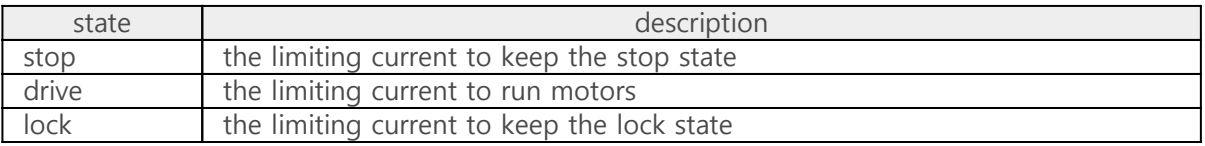

The argument value means the amount of current and there are 16 levels from 0 to 15. If you set this value to 5, PES-2403 limits the current of the specific state to 5 of 15.

• examples of setting limiting current

```
spc_request_dev($sid, "set vref stop 2");
spc_request_dev($sid, "set vref drive 8");
spc_request_dev($sid, "set vref lock 0");
```
#### Setting a resonance range

A command rsnc is for setting a resonance range.

```
"set rsnc (low_pps) (high_pps)"
```
The argument low\_pps and high\_pps mean the minimum and maximum values of the resonance range, respectively. When the resonance range is set, PES-2403 controls at the speed set in high\_pps when the rotation speed falls within the resonance range.

• an example of setting a resonance range

spc\_request\_dev(\$sid, "set rsnc 120 250");

#### Setting a speed

A command speed is for setting a speed. This command is available when you want to set a speed in advance of controlling your motor.

"set speed (pps)"

The argument pps means a speed. The unit of this value is pps(pulse per second) and PES-2403 provides 20,000[pps] as its maximum speed. However, the actual maximum speed depends on the type, voltage and loads of the stepper motor.

• an example of setting a speed

spc\_request\_dev(\$sid, "set speed 400");

#### Setting acceleration and deceleration

A command accel is for setting acceleration and deceleration. This command is available when you want to set acceleration and deceleration in advance of controlling your motor.

"set accel (accel) [decel]"

The argument accel and decel mean the acceleration and deceleration respectively. The acceleration is a mandatory but the deceleration is an optional. If the deceleration is omitted, it is automatically set to the same value of the acceleration. The unit of both is pps/s(pps per second) and PES-2403 provides 200,000[pps/s] as its maximum value.

examples of setting acceleration and deceleration

spc\_request\_dev(\$sid, "set accel 1000"); // the same result with "set accel 1000 1000" spc\_request\_dev(\$sid, "set accel 1000 0"); spc\_request\_dev(\$sid, "set accel 0 1000");

#### Setting a counter position

A command pos is for setting a counter position. This command is valid only when controlling stepper motor with goto and is not reflected when controlling with move.

"set pos (pos)"

The argument pos means a counter position. This value is a signed 32-bit integer and can have a value between -1000000000(1 billion) and +1000000000.

• an example of setting a counter position

spc\_request\_dev(\$sid, "set pos 400");

#### Setting digital input ports

A command eio set is for setting digital input ports.

"eio set (p) mode (mode)"

The argument p means id of digital input ports and it can be set to 0, 1, 2 or 3. The argument mode means a type of the digital input port.

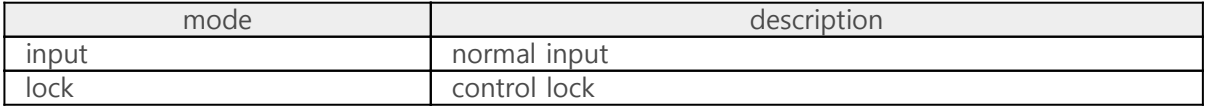

examples of setting digital input ports: normal input

spc\_request\_dev(\$sid, "eio set 0 mode input"); spc\_request\_dev(\$sid, "eio set 1 mode input"); spc\_request\_dev(\$sid, "eio set 2 mode input"); spc\_request\_dev(\$sid, "eio set 3 mode input");

• examples of setting digital input ports: control lock

spc\_request\_dev(\$sid, "eio set 0 mode lock"); spc\_request\_dev(\$sid, "eio set 1 mode lock"); spc\_request\_dev(\$sid, "eio set 2 mode lock"); spc\_request\_dev(\$sid, "eio set 3 mode lock");

# Getting States

A command get is for getting states of a stepper motor.

#### Getting operation states

A command state is for getting an operation state of a stepper motor.

"get state"

Return values of this command are as follows:

![](_page_15_Picture_143.jpeg)

• an example of getting states of a stepper motor

```
<?php
include_once "/lib/sd_spc.php";
spc_reset();
spc_sync_baud(115200);
$sid = 1;spc_request_dev($sid, "set mode full");
spc_request_dev($sid, "set vref stop 2");
spc_request_dev($sid, "set vref drive 8");
spc_request_dev($sid, "set speed 400");
spc_request_dev($sid, "set accel 800");
spc_request_dev($sid, "set rsnc 120 250");
\text{State} = 0;spc_request_dev($sid, "move 400");
while($state = (int)spc_request_dev($sid, "get state"))
{
 echo "state: $state\r\m";
 usleep(200000);
}
echo "state: $state\r\m";
?>
```
• the output example

state: 3 state: 2

state: 2 state: 2 state: 2 state: 2 state: 2 state: 0

#### Getting a counter position

A command pos is for getting a current counter position of a stepper motor.

"get pos"

• an example of getting a counter position

```
<?php
include_once "/lib/sd_spc.php";
spc_reset();
spc_sync_baud(115200);
$pos = -400;$sid = 1;spc_request_dev($sid, "set mode full");
spc_request_dev($sid, "set vref stop 2");
spc_request_dev($sid, "set vref drive 8");
spc_request_dev($sid, "set speed 400");
spc_request_dev($sid, "set accel 800");
spc_request_dev($sid, "set rsnc 120 250");
spc_request_dev($sid, "set pos $pos");
spc_request_dev($sid, "goto 400");
while((int)spc_request_dev($sid, "get state"))
{
    $pos = (int)spc_request_dev($sid, "get pos");
 echo "position: $pos\r\n";
 usleep(200000);
}
?
```
• the output example

position: -315 position: -233 position: -151 position: -68 position: 14 position: 96 position: 178

position: 260 position: 338 position: 392

#### Getting a state of digital input ports

A command eio get is for getting a state of digital input ports.

```
"eio get (p) input"
```
The argument p means an ID(0  $\sim$  3) of digital input ports. Return values of this command are as follows:

![](_page_17_Picture_132.jpeg)

• an example of getting states of digital input ports.

```
<?php
include_once "/lib/sd_spc.php";
spc_reset();
spc_sync_baud(115200);
$sid = 1;while(1)
{
    echo spc_request_dev($sid, "eio get 0 input");
    echo spc_request_dev($sid, "eio get 1 input");
    echo spc_request_dev($sid, "eio get 2 input");
    echo spc_request_dev($sid, "eio get 3 input");
   echo "\r\m";
    sleep(1);
}
?>
```
• the output example

1111 0110 ...omitted...

# Controlling by goto

A command goto is for controlling a stepper motor based on the initial position, not the current position of the motor.

This method can be used even when the motor is running.

"goto [sign](pos) [speed] [accel] [decel]"

※ Caution: there is no space between [sign] and (pos)

Descriptions of the arguments are as follows:

![](_page_18_Picture_163.jpeg)

The argument pos is based on the initial position, not the current position of the counter.

If the decel(deceleration) is omitted, it is automatically set to the same value of the acceleration.

• an example of using goto

```
<?php
include_once "/lib/sd_spc.php";
spc_reset();
spc_sync_baud(115200);
$sid = 1;
spc_request_dev($sid, "set mode full");
spc_request_dev($sid, "set vref stop 2");
spc_request_dev($sid, "set vref drive 8");
spc_request_dev($sid, "set rsnc 120 250");
spc_request_dev($sid, "set pos -400");
spc_request_dev($sid, "goto +400 200 0");
sleep(1);
spc_request_dev($sid, "goto -400 200 0");
sleep(1);
spc_request_dev($sid, "goto +400 200 0");
while((int)spc_request_dev($sid, "get state"))
    usleep(1);
?>
```
※ This command can be used even when stepper motor is in operation. Therefore, if a new goto command is executed while the motor is running, it is executed immediately.

# Controlling by move

A command move is for controlling a stepper motor based on the current position of the motor. This method is only available when the motor is stopped.

"move [sign](step) [speed] [accel] [decel]"

※ Caution: there is no space between [sign] and (step)

Descriptions of the arguments are as follows:

![](_page_19_Picture_156.jpeg)

The argument step is based on the current position of the motor.

If the decel(deceleration) is omitted, it is automatically set to the same value of the acceleration.

• an example of using move

```
<?php
include_once "/lib/sd_spc.php";
spc_reset();
spc_sync_baud(115200);
$sid = 1;spc_request_dev($sid, "set mode full");
spc_request_dev($sid, "set vref stop 2");
spc_request_dev($sid, "set vref drive 8");
spc_request_dev($sid, "set rsnc 120 250");
spc_request_dev($sid, "move 800 400 800 0");
while((int)spc_request_dev($sid, "get state"))
  usleep(1);
sleep(1);
spc_request_dev($sid, "move -800 400 0 800");
while((int)spc_request_dev($sid, "get state"))
  usleep(1);
?>
```
※ This command can be used only when the stepper motor is stopped. So, as in the example above, always program the move command to run after the motor is stopped.

# Stopping

A command stop is for stopping a stepper motor which is in operation.

"stop [decel]"

The argument decel means deceleration. The unit is pps/s. If the decel is omitted, the current deceleration is used.

• an example of stopping a motor

```
<?php
include_once "/lib/sd_spc.php";
spc_reset();
spc_sync_baud(115200);
$sid = 1;spc_request_dev($sid, "set mode full");
spc_request_dev($sid, "set vref stop 2");
spc_request_dev($sid, "set vref drive 8");
spc_request_dev($sid, "set rsnc 120 250");
// without stop command
spc_request_dev($sid, "move +800 200 200 200");
while((int)spc_request_dev($sid, "get state"))
    usleep(1);
sleep(1);
```

```
// with stop command
spc_request_dev($sid, "move +800 200 200 200");
sleep(1);
spc_request_dev($sid, "stop 200");
```

```
?>
```
# Setting the Initial Position

By connecting a limit switch to the digital input port of the PES-2403, you can set the initial position in a system that requires initial positioning. The procedure for setting is as follows.

1. Driving the motor

Drive the stepper motor to the direction of initial position when the system is started.

2. Stopping the motor

Stop the stepper motor once the limit switch is closed. You can stop the motor automatically or manually.

o [stop automatically](https://www.phpoc.com/support/manual/pes-2403_user_manual/contents.php?id=use_sw_auto)  $\circ$  [stop manually](https://www.phpoc.com/support/manual/pes-2403_user_manual/contents.php?id=use_sw_manual)

3. Setting the Initial Position

When the motor stops, check the current position of the counter referring to [Check Status](https://www.phpoc.com/support/manual/pes-2403_user_manual/contents.php?id=use_get) and use it as the initial position.

## Stop automatically

A command goto  $\sim$  sw can be used to automatically stop the stepper motor operation when the limit switch is closed.

If the motor stops by this command, the status value of the motor becomes the stopped status.

• a format of the goto  $\sim$  sw command

"goto [dir]sw(id) [speed] [accel] [decel]"

※ Caution: there is no space between [dir] and sw(id)

![](_page_22_Picture_166.jpeg)

• an example of stopping a motor automatically

```
<?php
include_once "/lib/sd_spc.php";
spc_reset();
spc_sync_baud(115200);
$sid = 1;
spc_request_dev($sid, "set vref stop 2");
spc_request_dev($sid, "set vref drive 8");
spc_request_dev($sid, "set mode full");
// rotate until digital input 0 is LOW
echo "find positive limit ...";
spc_request_dev($sid, "goto +sw0 400 0");
while((int)spc_request_dev($sid, "get state"))
    usleep(1);
echo "done\r\m";
sleep(1);
// rotate until digital input 1 is LOW
echo "find negative limit ...";
spc_request_dev($sid, "goto -sw1 400 0");
while((int)spc_request_dev($sid, "get state"))
    usleep(1);
echo "done\r\n";
```
• the output example

find positive limit ...done find negative limit ...done

# Stop manually

A command stop can be used to manually stop the stepper motor operation when the limit switch is closed.

At this time, a command eio get is used to detect the input of the limit switch.

• an example of stopping a motor manually

```
<?php
include_once "/lib/sd_spc.php";
spc_reset();
spc_sync_baud(115200);
$sid = 1;\text{State} = 0;
spc_request_dev($sid, "eio set 0 mode input");
spc_request_dev($sid, "set vref stop 2");
spc_request_dev($sid, "set vref drive 8");
spc_request_dev($sid, "set mode full");
spc_request_dev($sid, "goto 40000 400 1000");
while(1)
{
    $state = (int)spc_request_dev($sid, "eio get 0 input");
   if(\$state == 0) break;
    usleep(1);
}
spc_request_dev($sid, "stop");
?>
```
## Lock and unlock

The control lock is a kind of physical protection function. This function is to connect a limit switch to the digital input port and disable further control if the switch is closed. Therefore, the operating range of the stepper motor can be limited.

### Control lock

If the operation of the motor is stopped by the limit switch, the motor status is locked and no further control is possible until the lock is released.

### Setting the control lock

Set the input mode of the digital input port referring to [Settings](https://www.phpoc.com/support/manual/pes-2403_user_manual/contents.php?id=use_set) chapter.

#### Unlock

A command unlock is for releasing the state of control lock.

When you execute the unlock command, the motor status changes from the locked state to the stopped state and the input mode of the digital input port is reset to the normal input mode from the control lock mode.

That means you can control the motor normally after executing unlock.

• an example of control lock

```
<?php
include_once "/lib/sd_spc.php";
spc_reset();
spc_sync_baud(115200);
$sid = 1;spc_request_dev($sid, "set vref stop 2");
spc_request_dev($sid, "set vref drive 8");
spc_request_dev($sid, "set vref lock 8");
spc_request_dev($sid, "set mode full");
spc_request_dev($sid, "eio set 0 mode lock");
spc_request_dev($sid, "eio set 1 mode lock");
spc_request_dev($sid, "eio set 2 mode lock");
spc_request_dev($sid, "eio set 3 mode lock");
spc_request_dev($sid, "move 4000 400 4000");
while((int)spc_request_dev($sid, "get state") > 1)
    usleep(1);
// state: 0 - stop, 1 - locked
```

```
echo "step_state ", spc_request_dev($sid, "get state"), "\r\n";
spc_request_dev($sid, "unlock");
// state: 0 - stop, 1 - locked
echo "step_state ", spc_request_dev($sid, "get state"), "\r\n";
?>
```
• the output

step\_state 1 step\_state 0